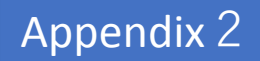

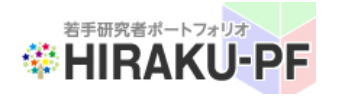

# Young Researchers' Portfolio (HIRAKU-PF) User Guide

## For HIRAKU 3MT Applicants

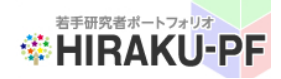

### What is HIRAKU-PF?

Young Researchers' Portfolio (HIRAKU-PF) has been launched in March 2016 as core IT system to support expansion of HIRAKU program. HIRAKU-PF is aiming at supporting young researchers including doctorate students as well as post-docs, who would create innovation for next generation, through variety of functions such as skill development, indexing acquired skills, search engines of young researchers or research seeds, etc. It also accelerates the active & effective mobility of human resources and technologies across research areas/disciplines or academic/non-academic boundaries, through networking functions.

#### Log into the System

1. Click below URL to log in HIRAKU-PF [https://hiraku.hiroshima-u.ac.jp](https://hiraku.hiroshima-u.ac.jp/)

2. Enter your log-in ID and click "Sign in" button.

(In case your account has been created by HIRAKU 3MT Office, your ID will be the e-mail address you have registered at the web entry.

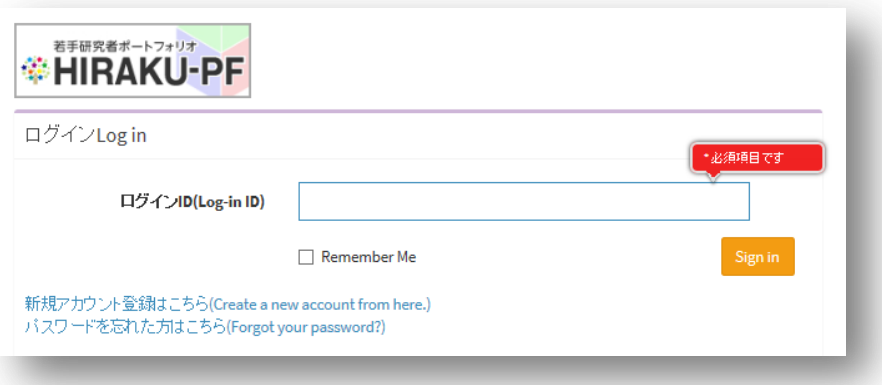

3. Enter the password and click "Sign in".

[NOTE] For those who have entered the doctorate course at Hiroshima University on or after April 2017, you have been already granted the HIRAKU-PF access. If you forget about your password, please contact hiraku3m@hiroshima-u.ac.jp

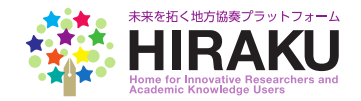

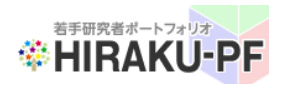

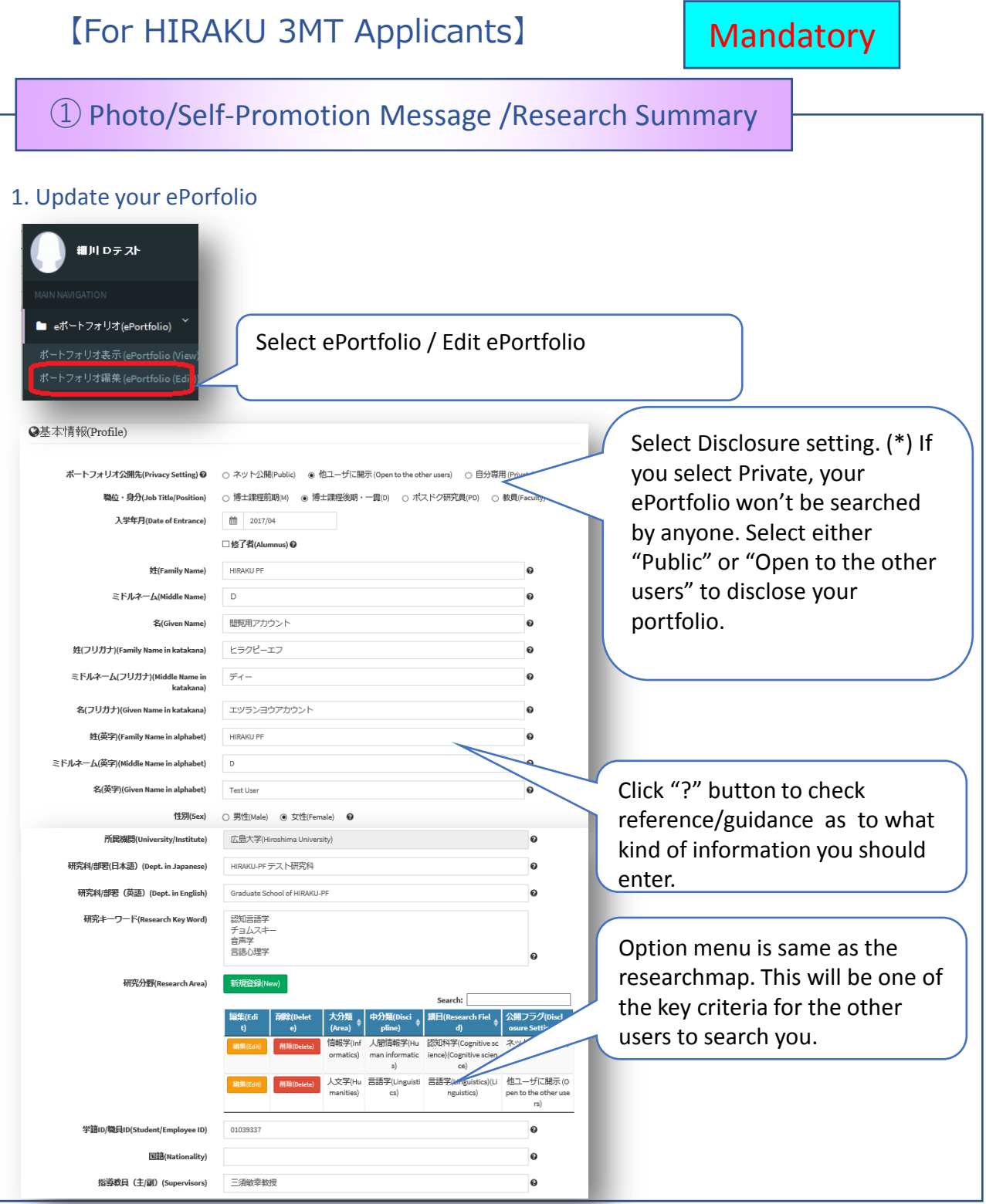

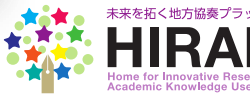

 $-\Delta$  $\blacksquare$ 

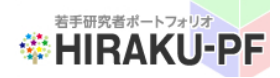

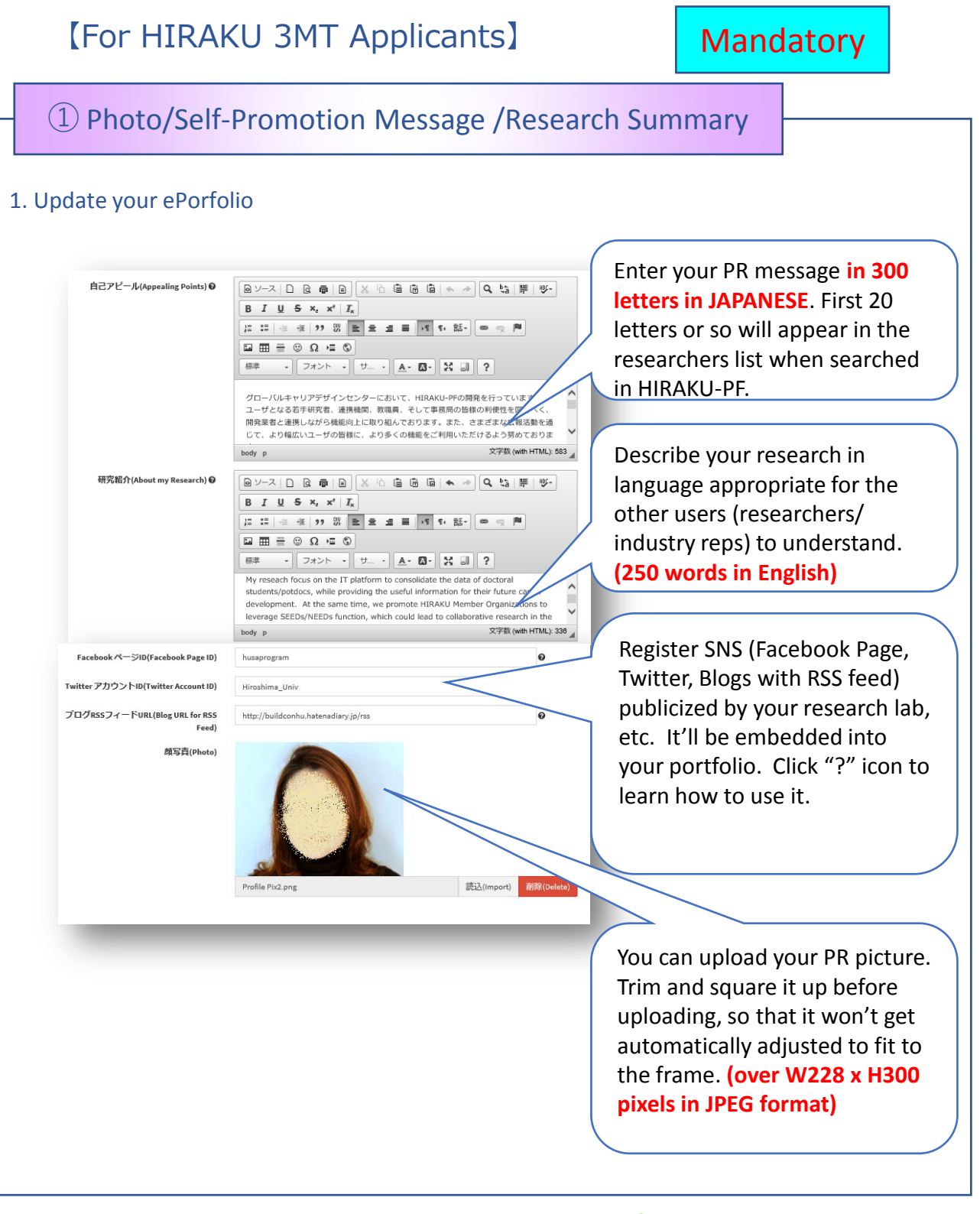

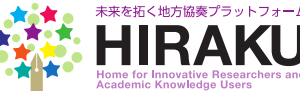

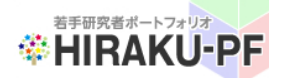

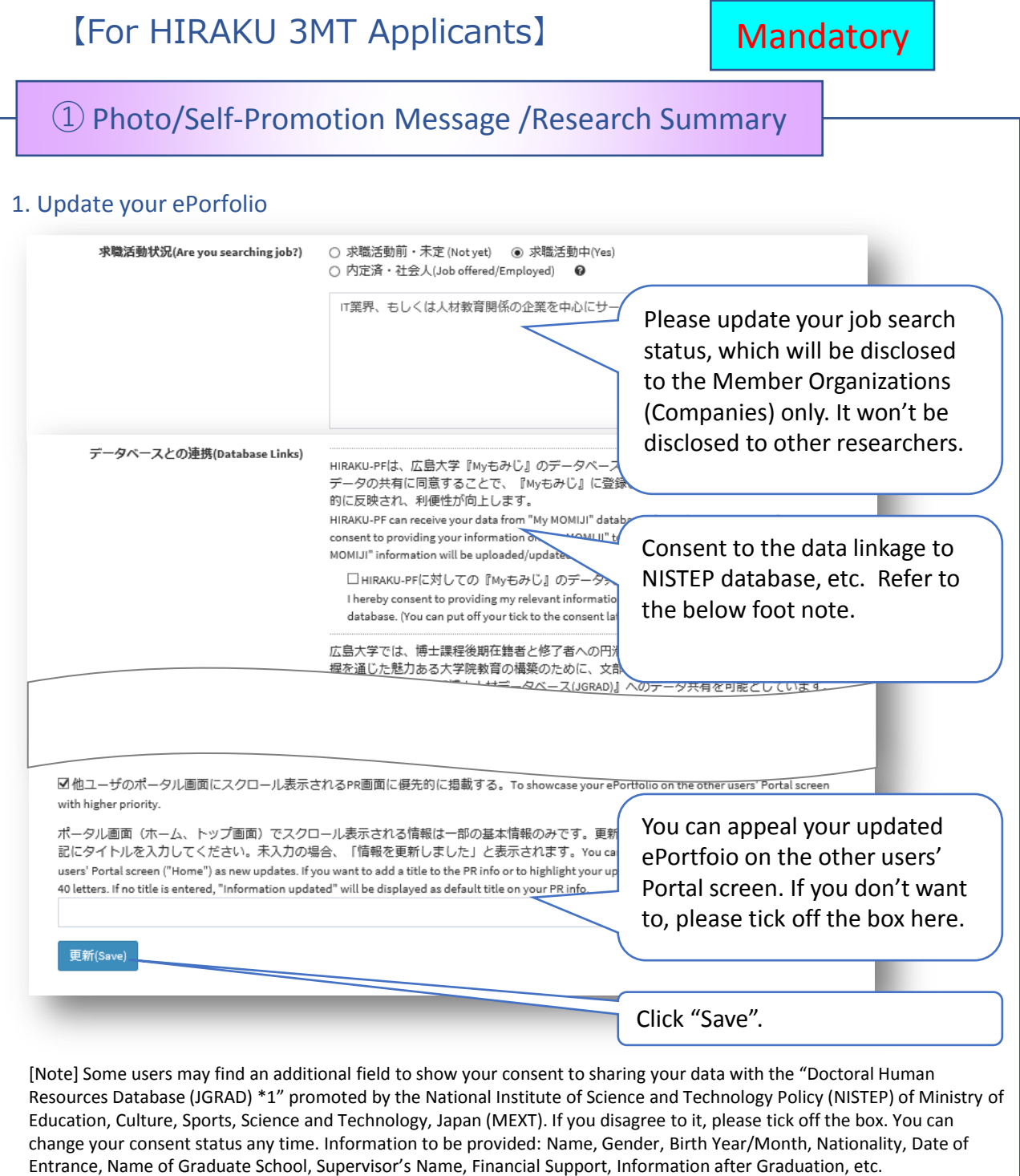

\*1. The database executed by NISTEP as a part of the "Science for RE-designing Science, Technology and Innovation Policy" under MEXT. (http://www.nistep.go.jp/research/human-resources-in-science-and-technology/jgrad)

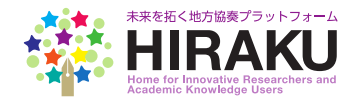

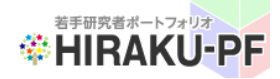

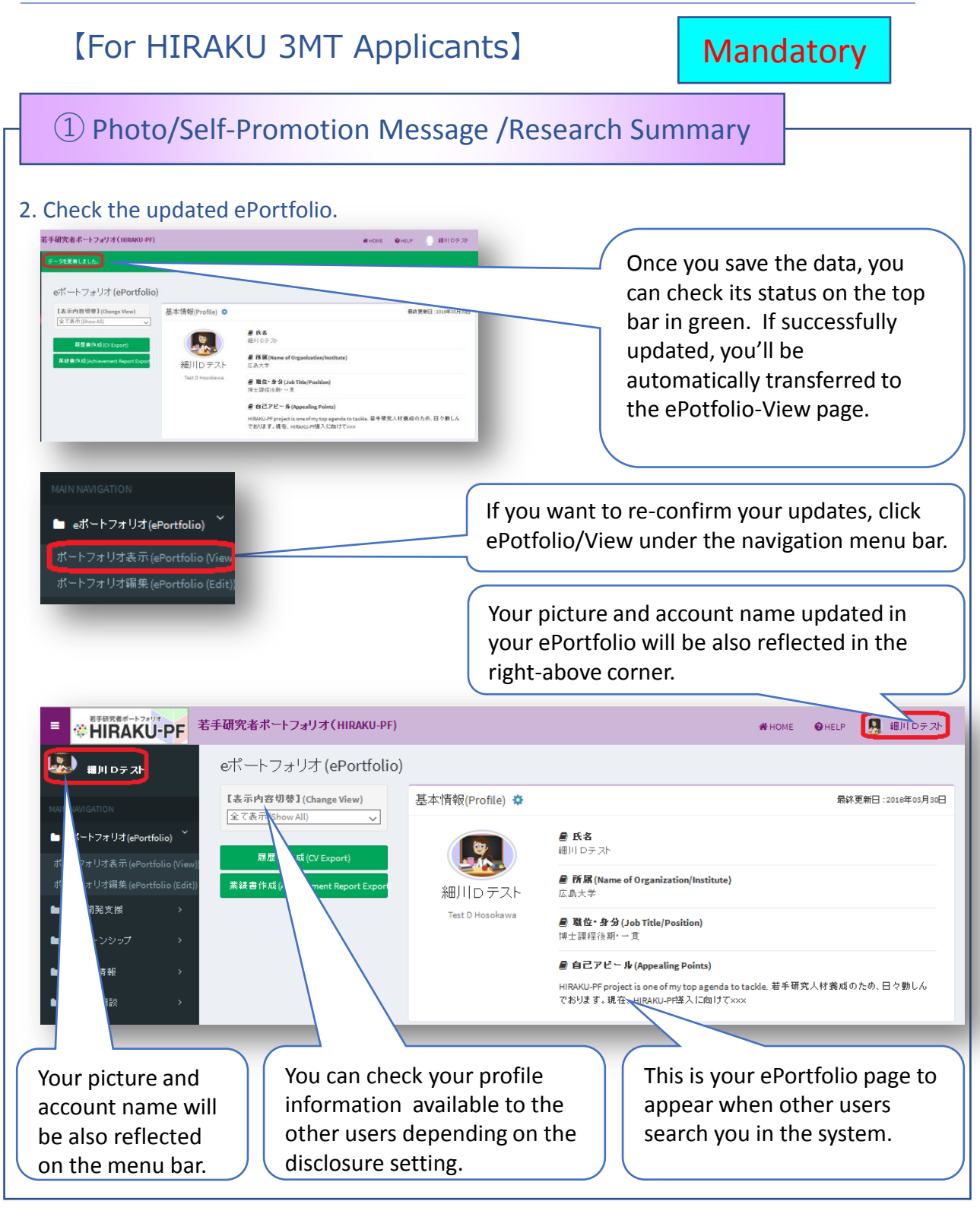

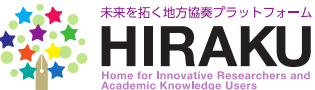

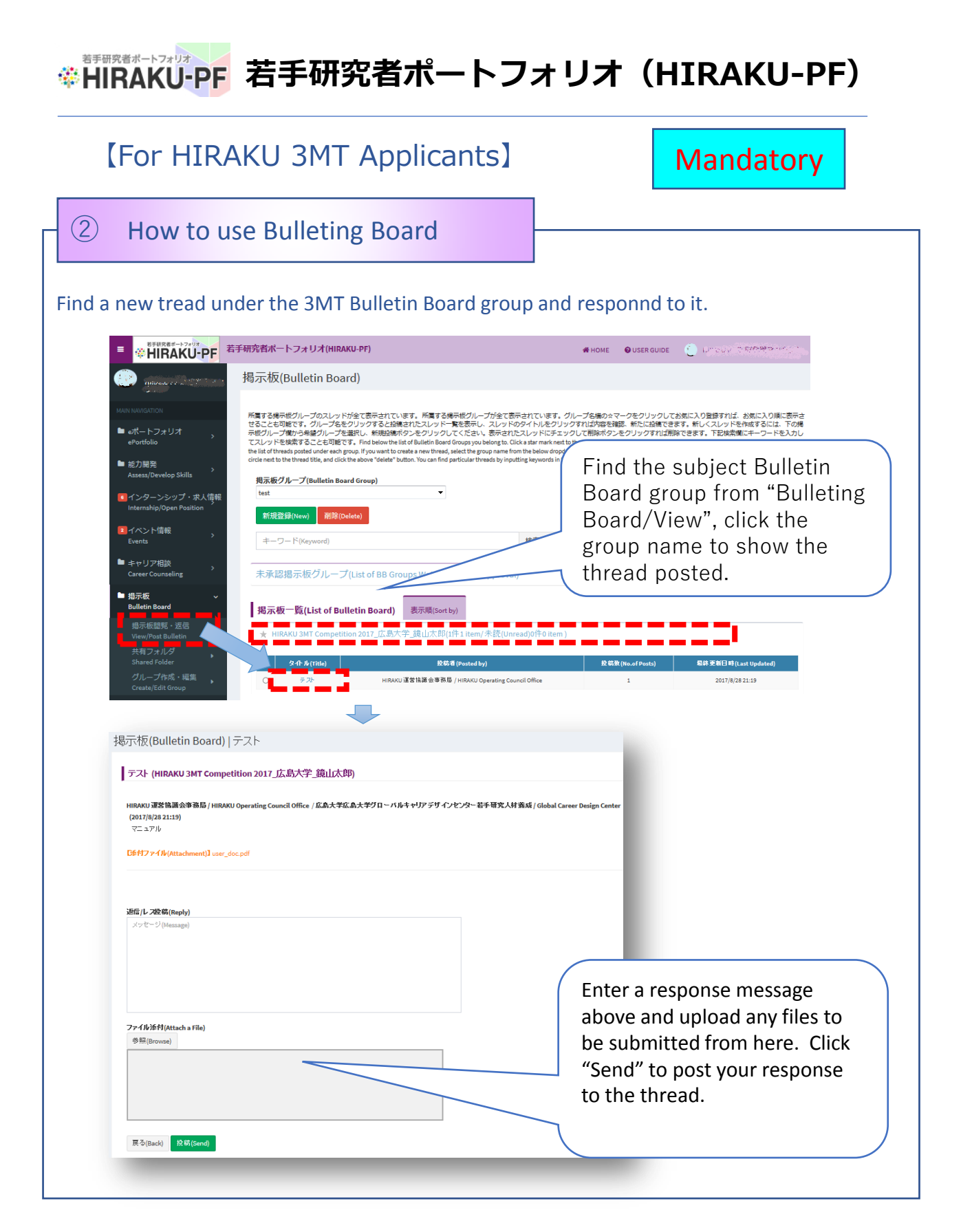

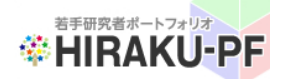

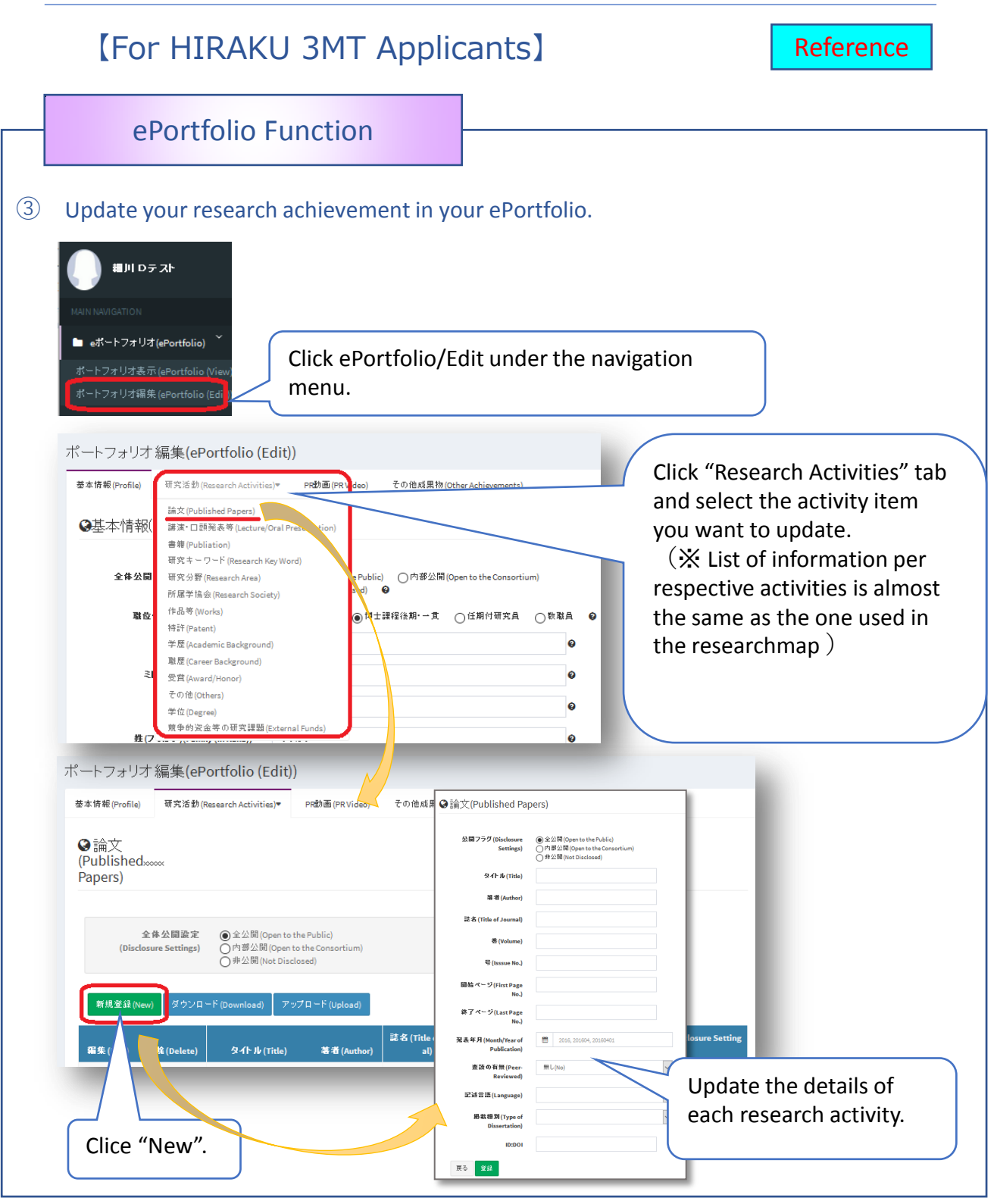

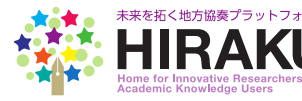

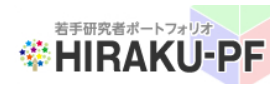

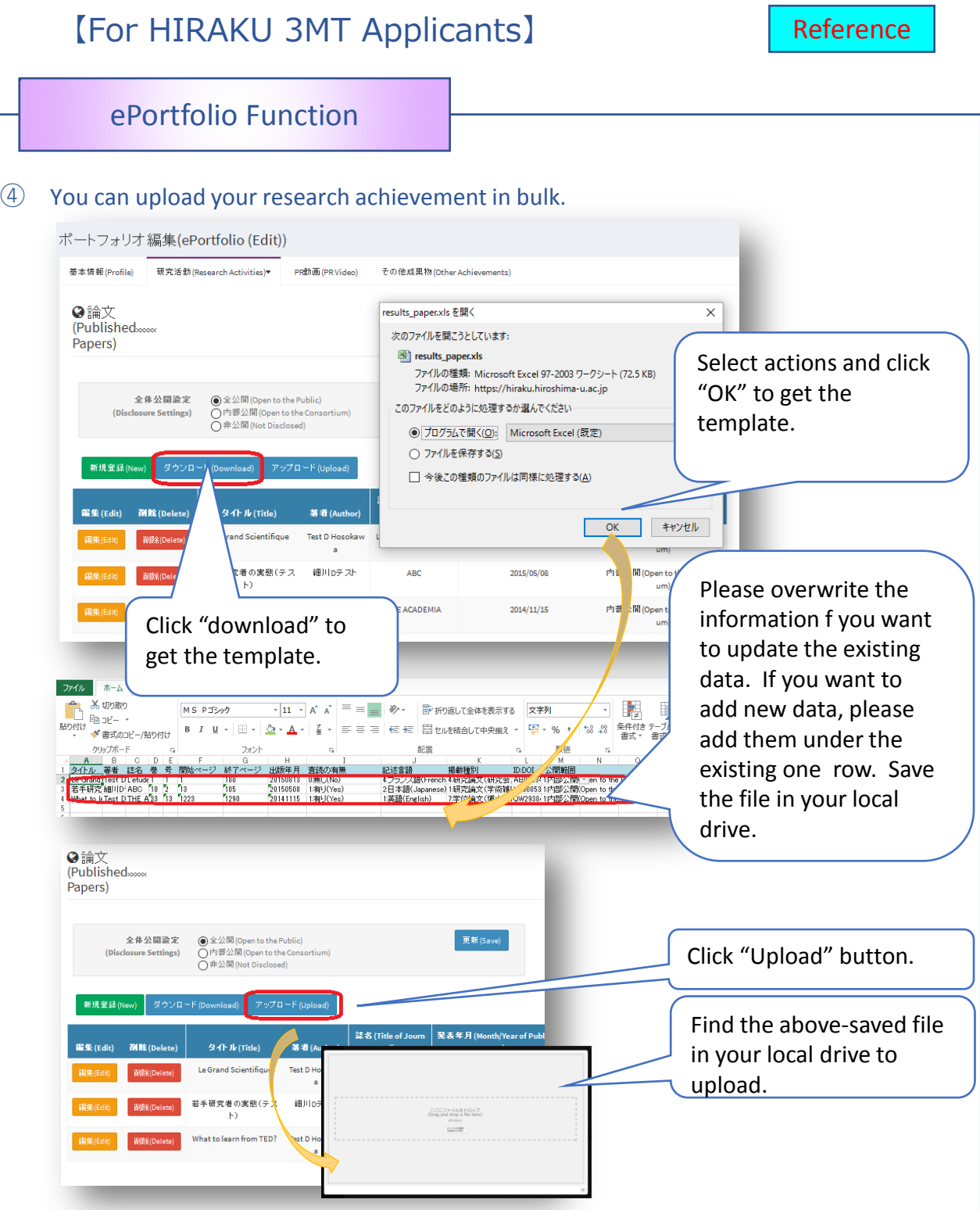

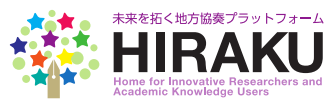

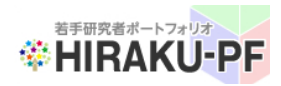

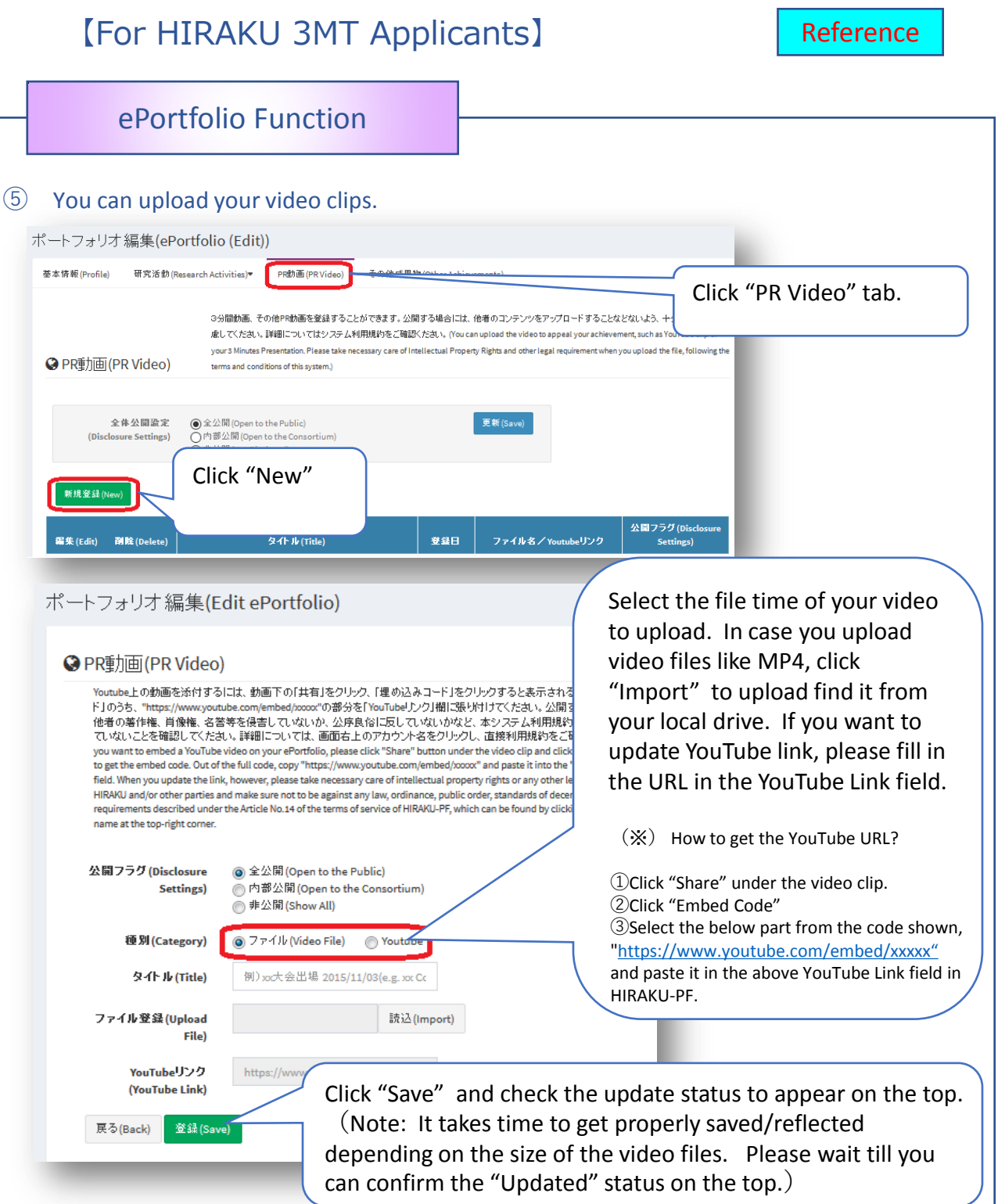

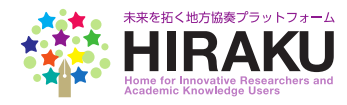

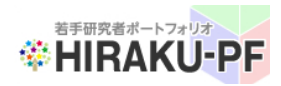

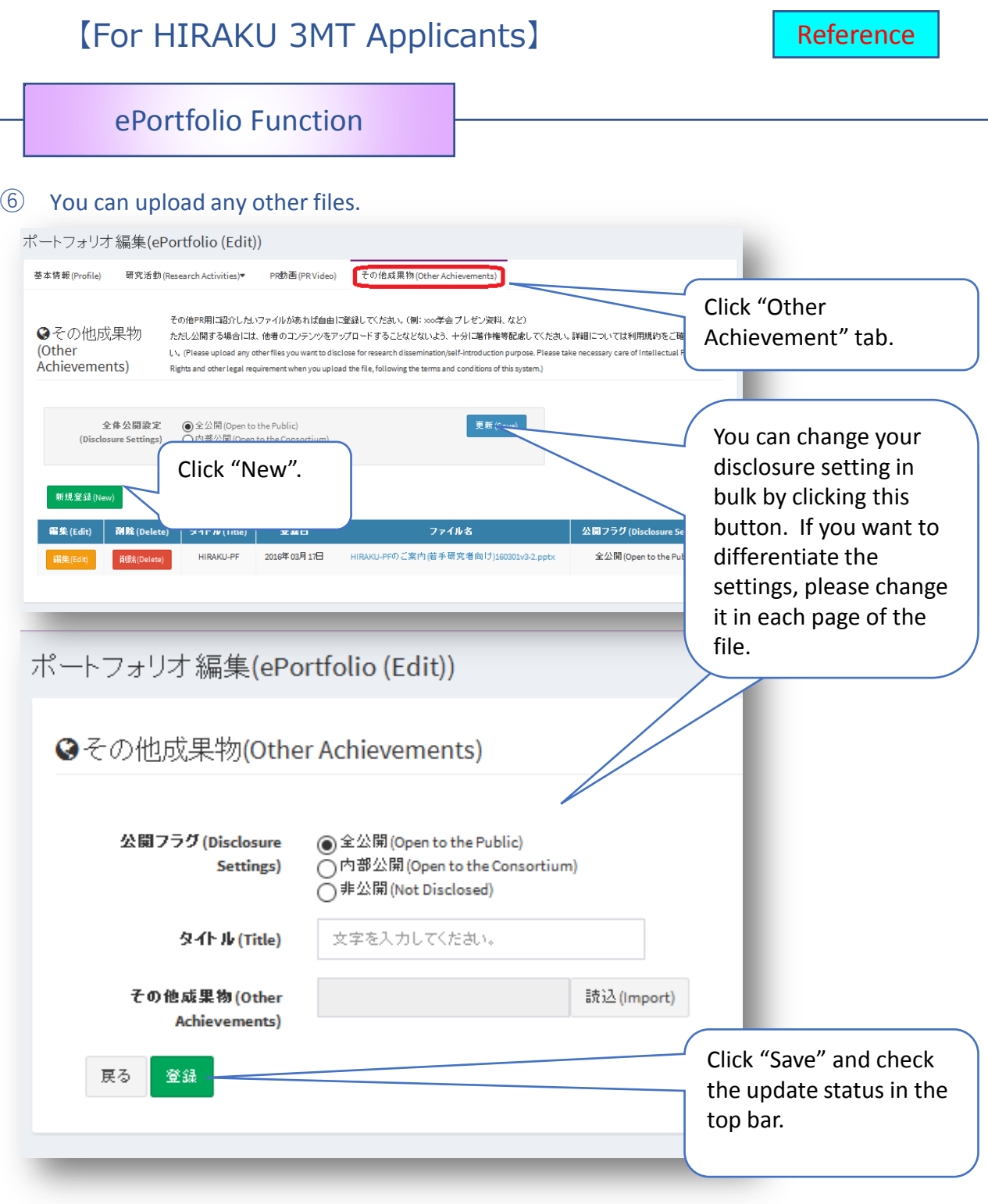

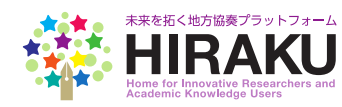

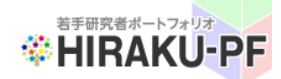

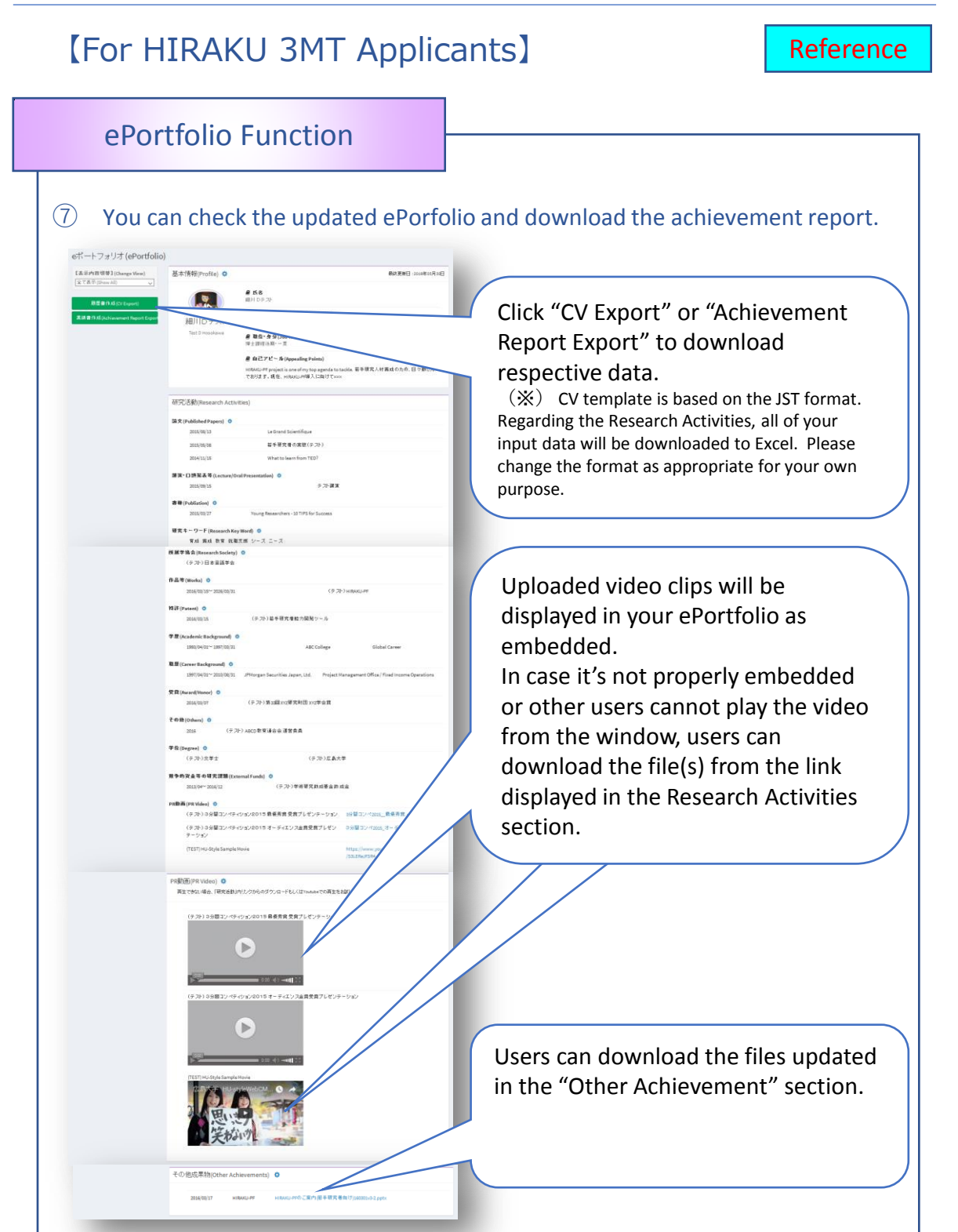

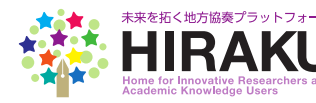

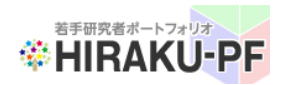

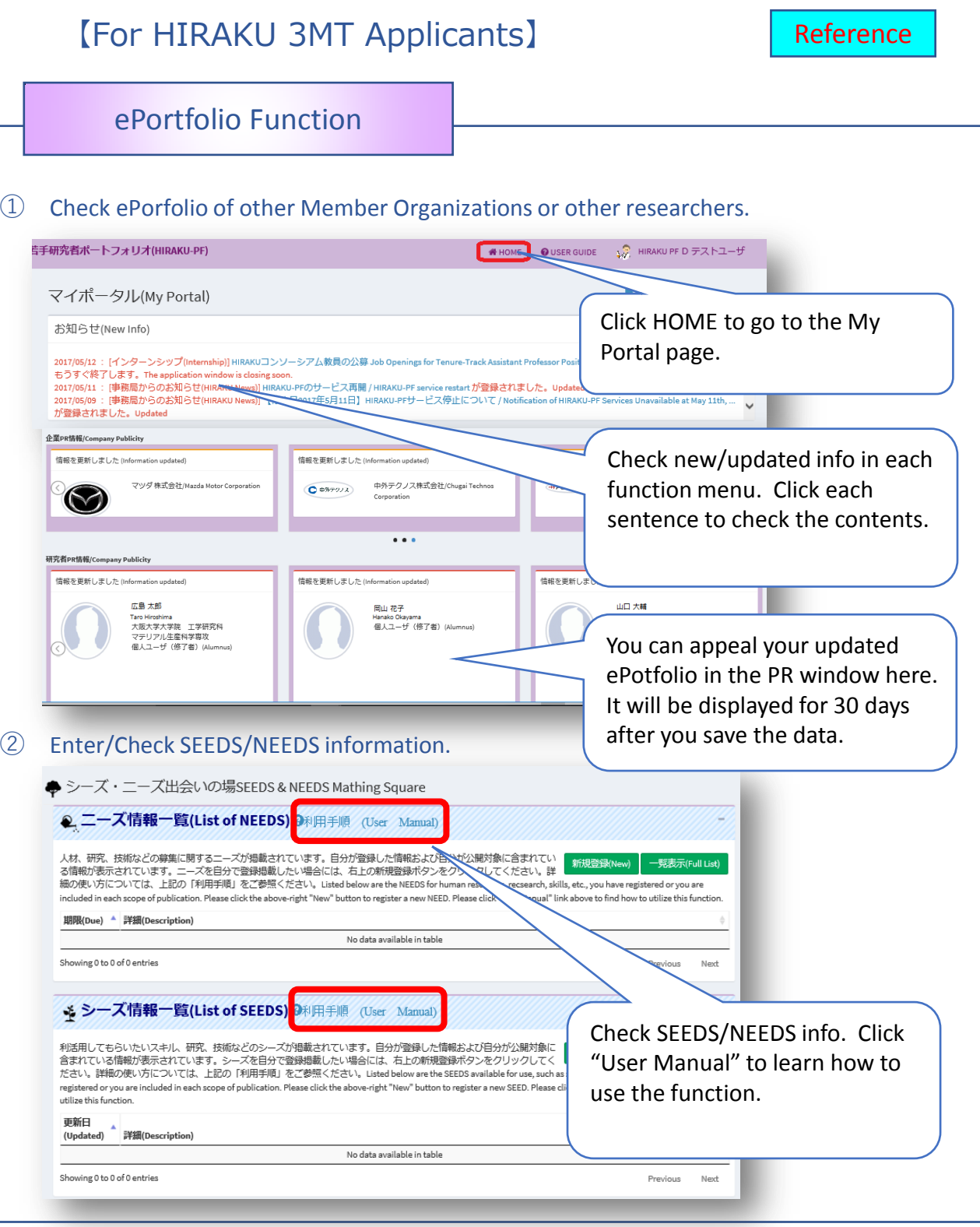

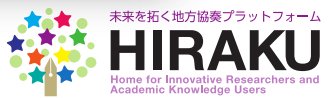

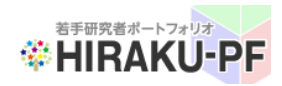

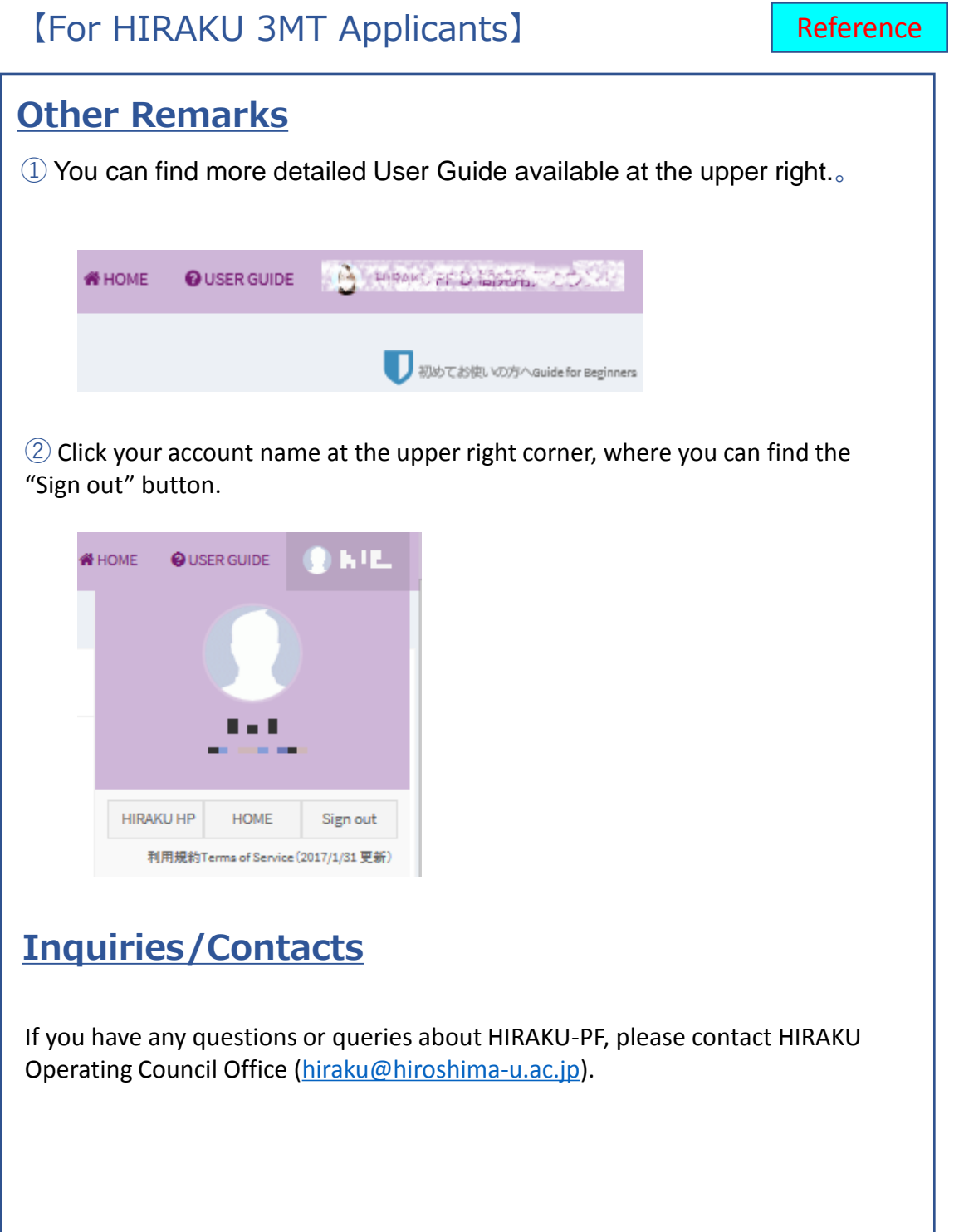

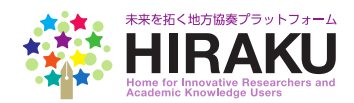